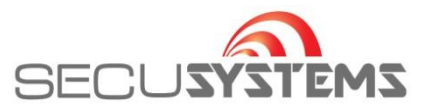

### **Hulp op afstand vragen via Teamviewer Quick Support Windows**

Eventueel kan SECUSYSTEMS hulp op afstand bieden.

Deze service wordt vaak ingezet voor het instellen van de PC, Laptop, Modem, Router DVR en/of andere op het netwerk gerelateerd apparatuur en ook voor het instellen van software.

Neem vooraf contact met ons op om er zeker van te zijn dat er iemand beschikbaar is. \*! Ook voor hulp op afstand berekenen wij een [standaard tarief](https://secusystems.nl/service-support/downloads#:~:text=LET%20OP%3A%20Indien%20u%20geen%20onderhoudscontract%20heeft%20wordt%20voor%20een%20standaard%20teamviewer%20sessie%20een%20standaard%20tarief%20gerekend%20van%20%E2%82%AC%2035%2C-%20excl.%20BTW.%C2%A0%20Indien%20de%20sessie%20langer%20duurt%20dan%200%2C5%20uur%20wordt%20de%20werkelijke%20tijd%20in%20rekening%20gebracht%20%C3%A0%20%E2%82%AC%2059%2C-%20per%20uur%2C%20excl.%20BTW.) echter zonder voorrijdkosten.

Om gebruik te kunnen maken van deze dienst, dient een computer te zijn aangesloten op het netwerk met internetverbinding. Bij voorkeur met een netwerkkabel. Computers die zijn verbonden via Wifi (Draadloos netwerk) kunnen de werkzaamheden vertragen of in enkele gevallen vrijwel onmogelijk maken.

## **Zorg dat alle benodigde inlognamen en wachtwoorden van apparatuur bekend is. Let op! Het Wifi wachtwoord is NIET het wachtwoord om in te loggen in modem en/of router.**

**1** Om een afstandsbediening sessie te starten:

**1.1** Druk op de volgende link:<https://secusystems.nl/service-support/downloads> Kies daarna de gewenste Teamviewer (Windows of Mac)

**1.2** Downloaden en starten

TeamviewerQS.exe wordt gedownload

Nadat het bestand is gedownload en opgeslagen, kunt u het bestand opstarten.

In enkele gevallen dient u eerst de map "Downloads" te openen en van daar uit op te starten.

## **1.3** Na maximaal 1 minuut verschijnt het volgende scherm:

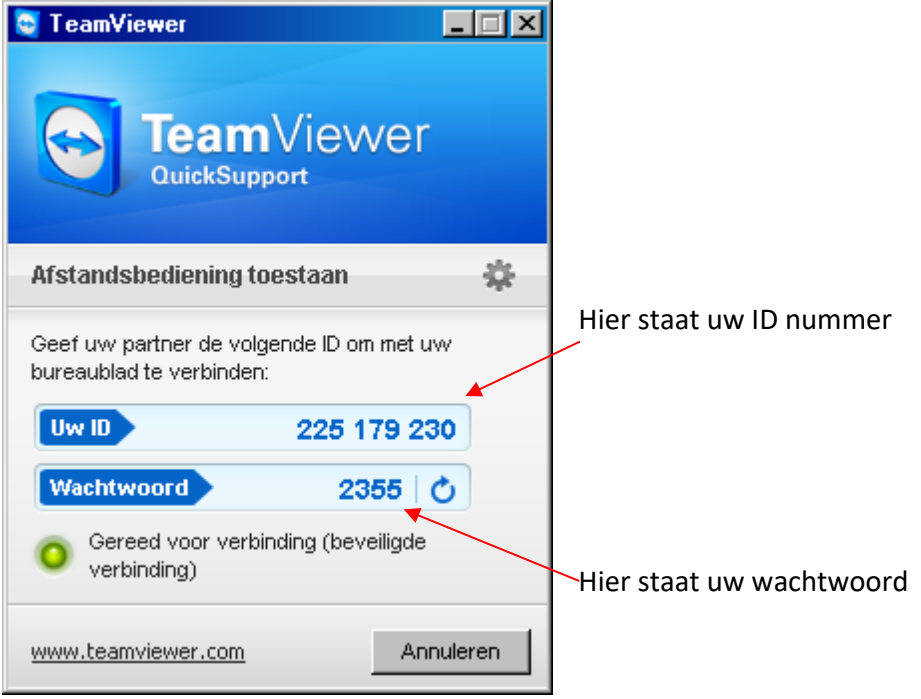

**SECUSYSTEMS** 

De Corridor 9 3621 ZA Breukelen Tel: 0346-261206 Fax: 0346-265382

E-mail: info@secusystems.nl Website: www.secusystems.nl

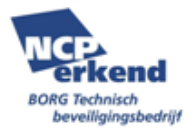

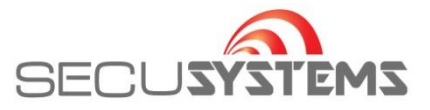

Neem contact op en laat weten dat u gebruik wilt maken van deze hulp op afstand dienst. Wij vragen om het ID nummer > Zie Uw ID Wij vragen om het wachtwoord > Zie Wachtwoord

U kunt ook een foto van het scherm maken en deze via WhatsApp aan de betreffende medewerker versturen.

Wanneer wij zijn verbonden met de computer, wordt het volgende scherm getoond:

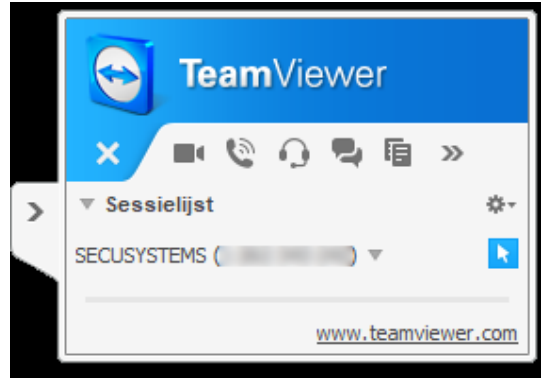

Vanaf dit moment kunnen wij beginnen met de werkzaamheden.

Gebruik muis en toetsenbord niet zodat wij onverhinderd de werkzaamheden kunnen uitvoeren. Wanneer wij klaar zijn met onze werkzaamheden nemen wij contact op om af te melden.

Indien gevoelige gegevens moeten worden ingevoerd, kan het zijn dat wij uw beeldscherm tijdelijk op "zwart" zetten, om te voorkomen dat bepaalde gegevens ongewenst zichtbaar worden. Wacht dan rustig af.

Het kan zijn dan u in een wachtrij staat van meerdere Teamviewer Sessies of dat wij op zoek zijn naar bepaalde gegevens in onze eigen administratie. Wacht rustig af. U krijgt van ons bericht wanneer de werkzaamheden zijn afgerond.

Voor sommige werkzaamheden hebben wij in enkele gevallen hulpprogramma's nodig.

Wij installeren deze programma's tijdelijk op uw computer.

Deze software wordt altijd vooraf gecontroleerd op virussen.

Nadat wij klaar zijn met de betreffende werkzaamheden, zullen wij de software ook weer deinstalleren en verwijderen van uw computer.

Het is verboden om deze software te verspreiden zonder toestemming van ons en/of de betreffende leverancier en/of ontwikkelaar.

# **SECUSYSTEMS**

De Corridor 9 3621 ZA Breukelen Tel: 0346-261206 Fax: 0346-265382

E-mail: info@secusystems.nl Website: www.secusystems.nl

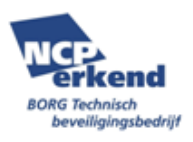

VERSIE 08-2021

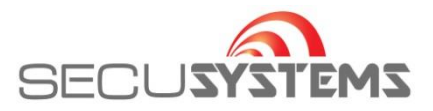

4. Beveiliging en veiligheid:

## **4.1 Versleuteling**

TeamViewer werkt met volledige versleuteling op basis van een RSA Public-/Private Key Exchange en AES (256 Bit) Session Encoding. Deze techniek wordt ook bij https/SSL gebruikt en geldt naar de huidige stand van de techniek als volkomen veilig. Omdat de Private Key de computer van de klant nooit verlaat, wordt door deze methode technisch gewaarborgd dat tussen geschakelde computers in het internet de gegevensstroom niet kunnen ontcijferen, en dat geldt derhalve ook voor de TeamViewer Routingserver.

### **4.2 Gecodeerde signatuur**

Als aanvullende veiligheidsfuncties worden al onze programma's door middel van VeriSign Code Signing ondertekend. Daardoor is de uitgever van de software altijd betrouwbaar te identificeren.

#### **4.3 Veiligheidsstatement om te downloaden in PDF-formaat (English)**

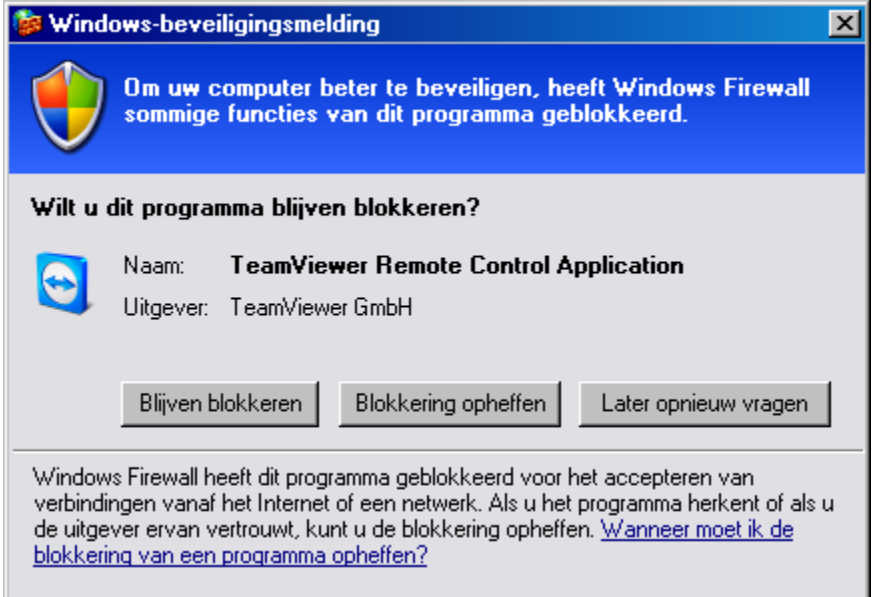

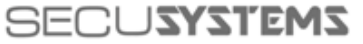

De Corridor 9 3621 ZA Breukelen Tel: 0346-261206 Fax: 0346-265382

E-mail: info@secusystems.nl Website: www.secusystems.nl

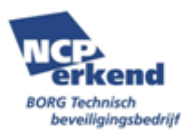

VERSIE 08-2021